## Excluding a Data Source for a Particular Race

You might have a data source that you want to continue receiving but have races where you don't want those result to go to air.

You can choose to not use the data source but, if you want to continue to receive those results but not send to air, the quickest way to do that is in Status.

Go to Status and click on Voting Details. Highlight the source you don't want to go to air and click on EXCLUDE Result at the bottom of the screen. Now that source will continue to update with votes for the race but not go to air. Once you Exclude and Save, immediately what's going to air will default to the next source that has the highest totals.

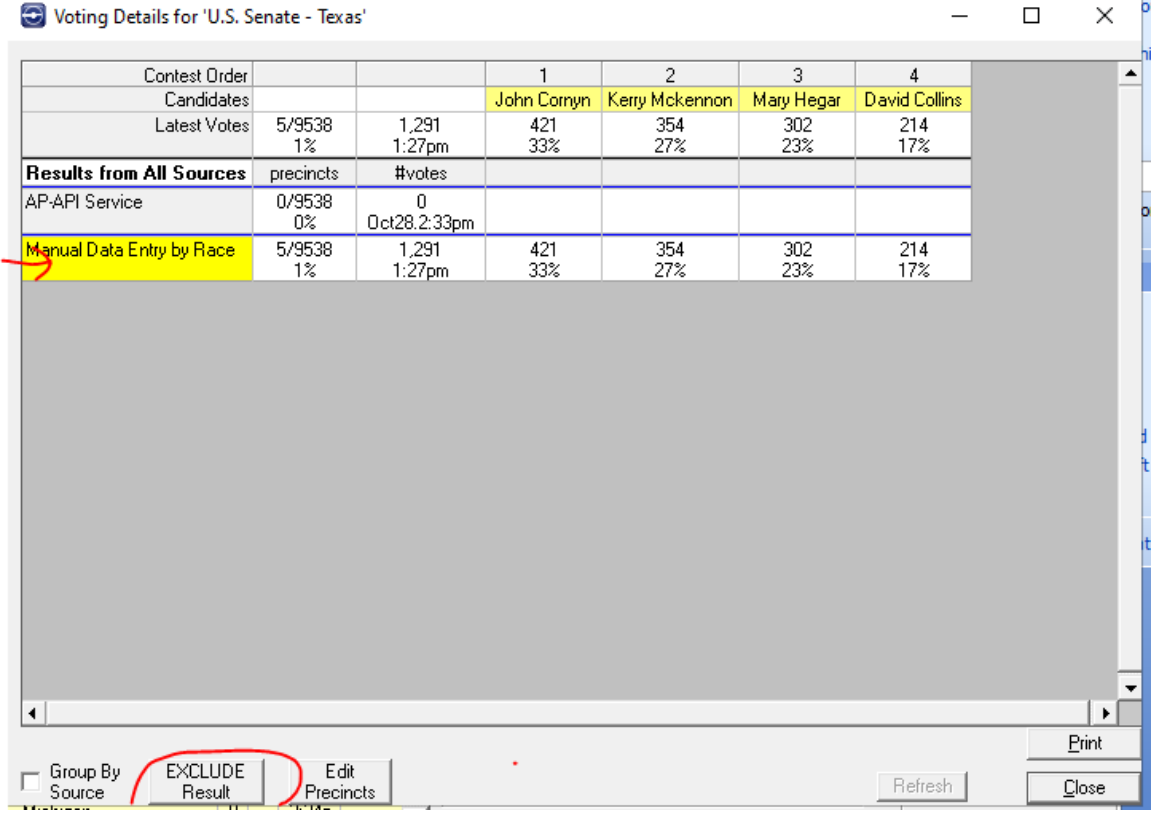

You can set this up prior to the election and be secure in the knowledge that results from that source will not go to air for that race.